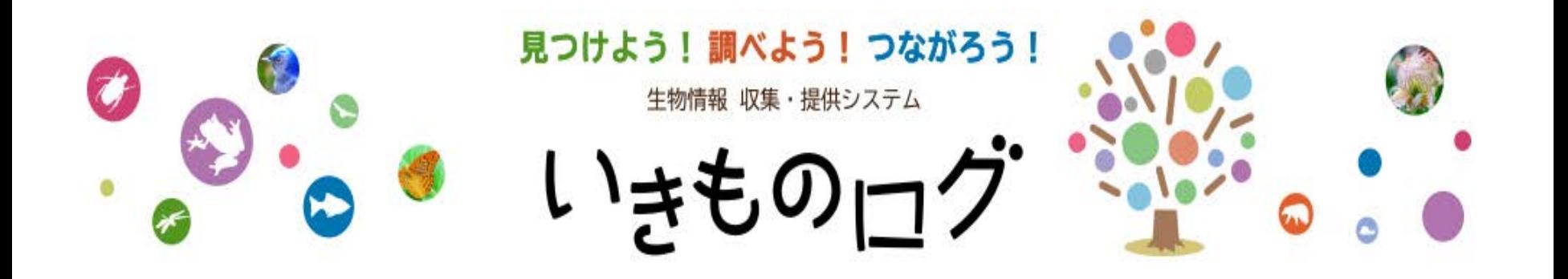

## 「いきものログ(環境省)」への ユーザー登録 〈iPhone版〉 「いきものログ アプリ」の ダウンロード ・

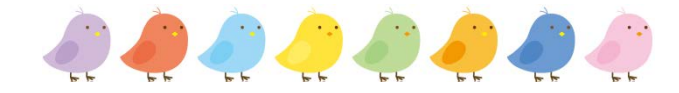

 $\circled{1}$  (2)

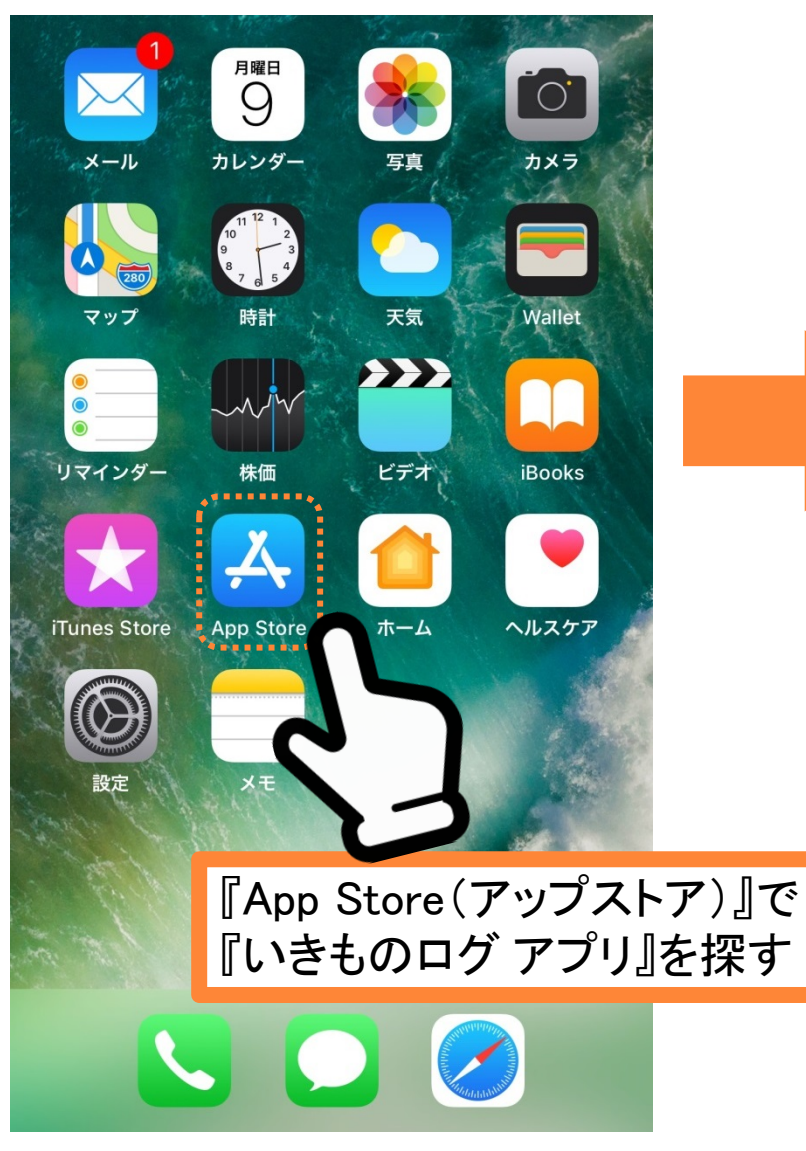

〈Android の場合〉 『Google Play ストア(グーグルプレイストア)』から探します

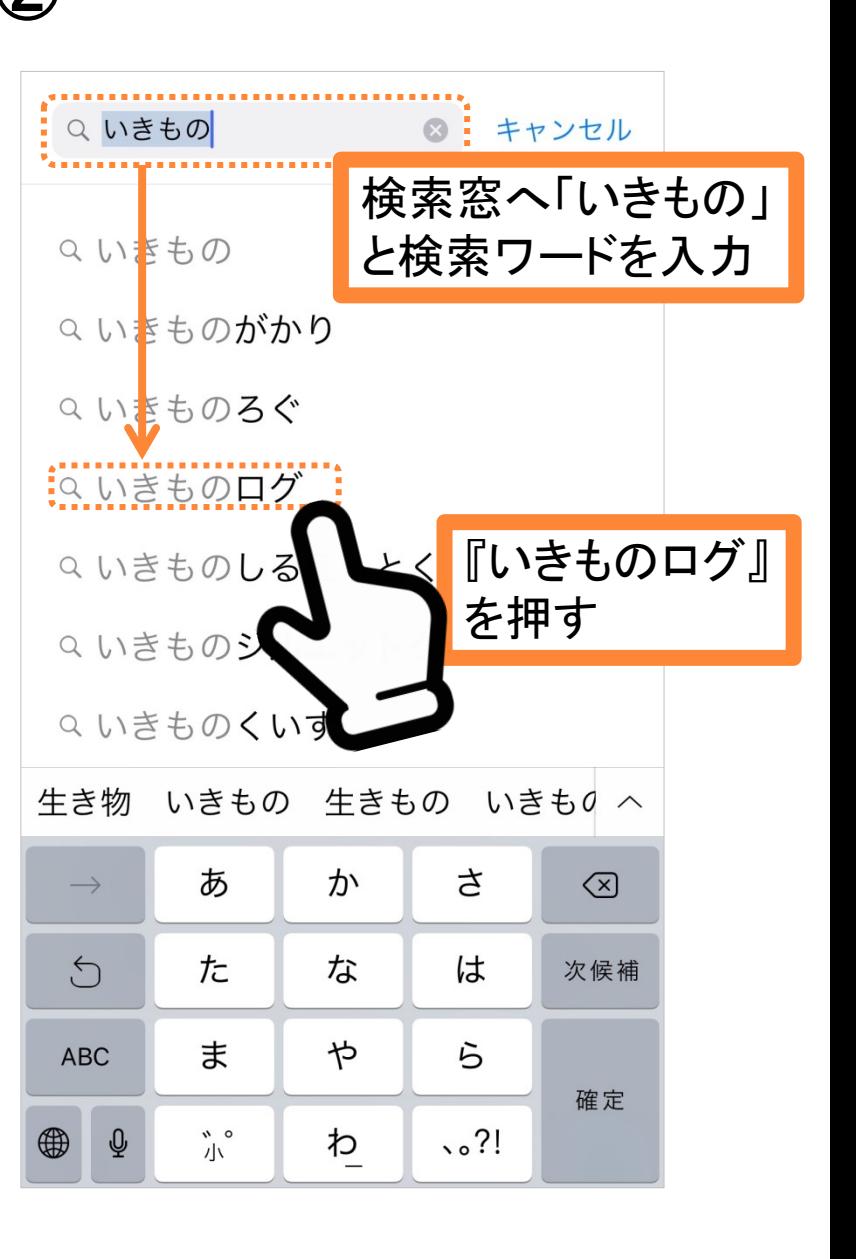

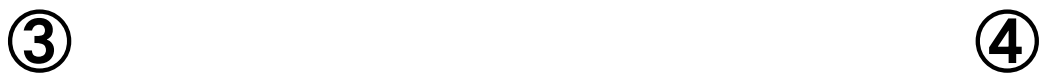

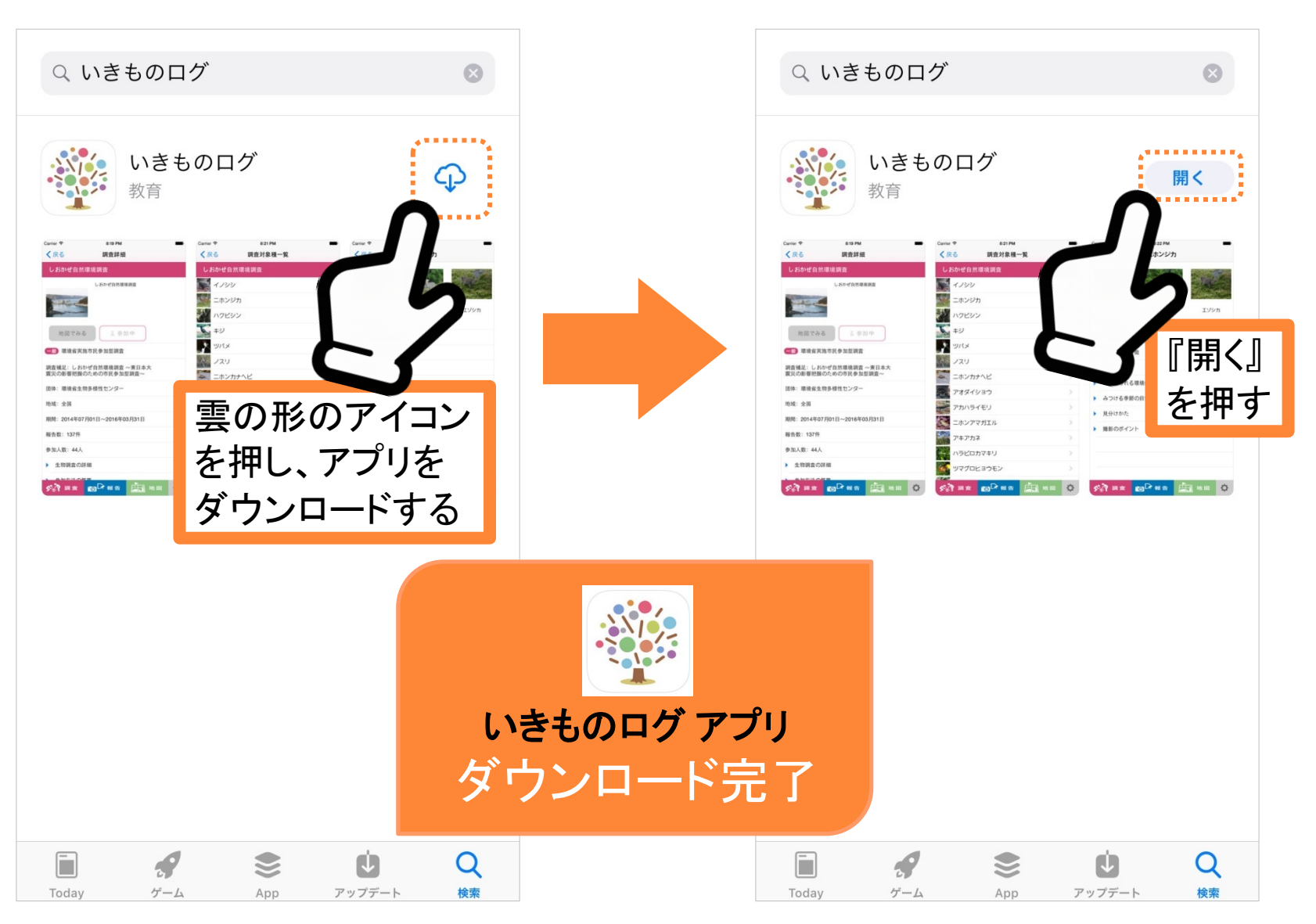

〈Android の場合〉 『インストール』と記載のボタンを押します

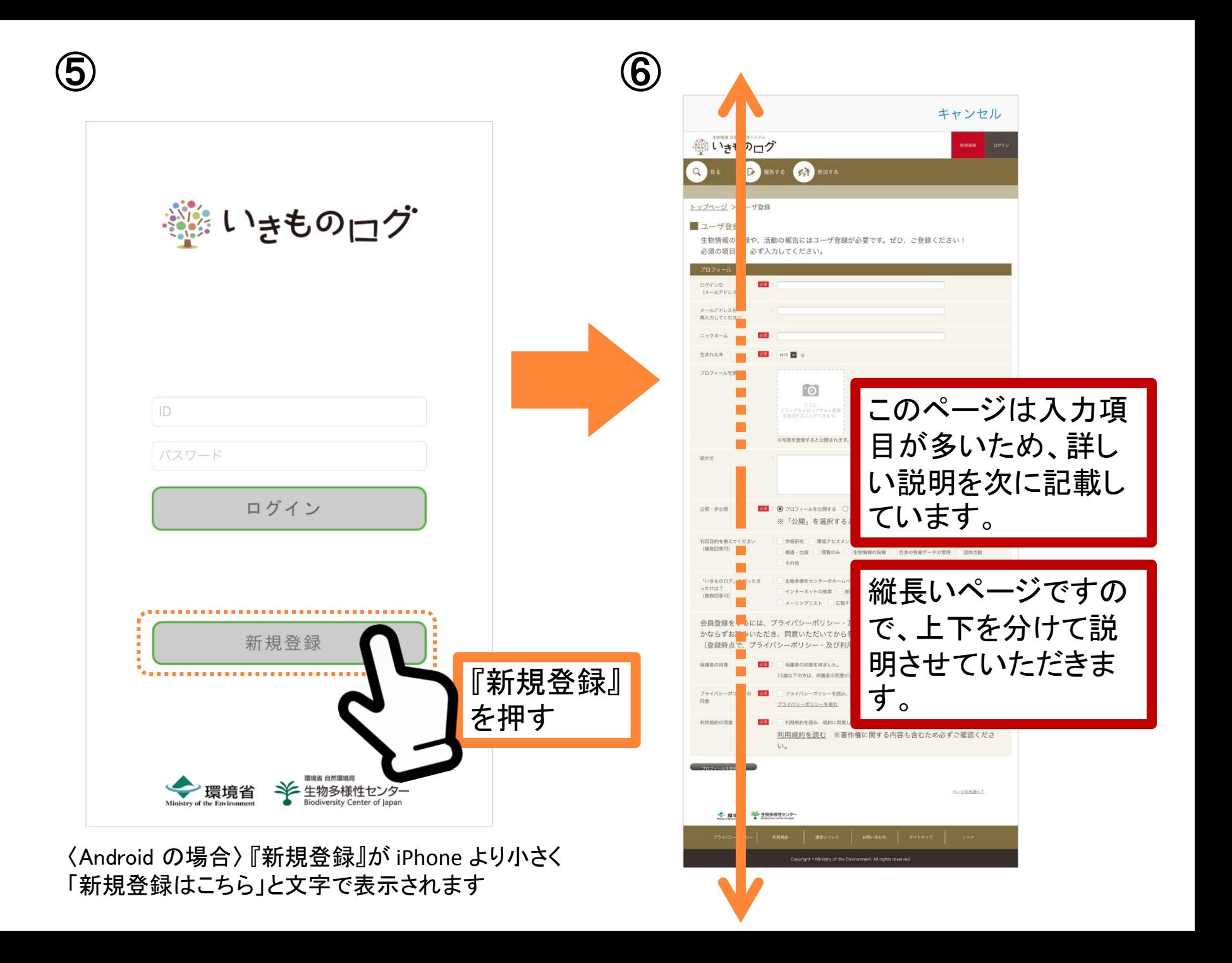

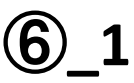

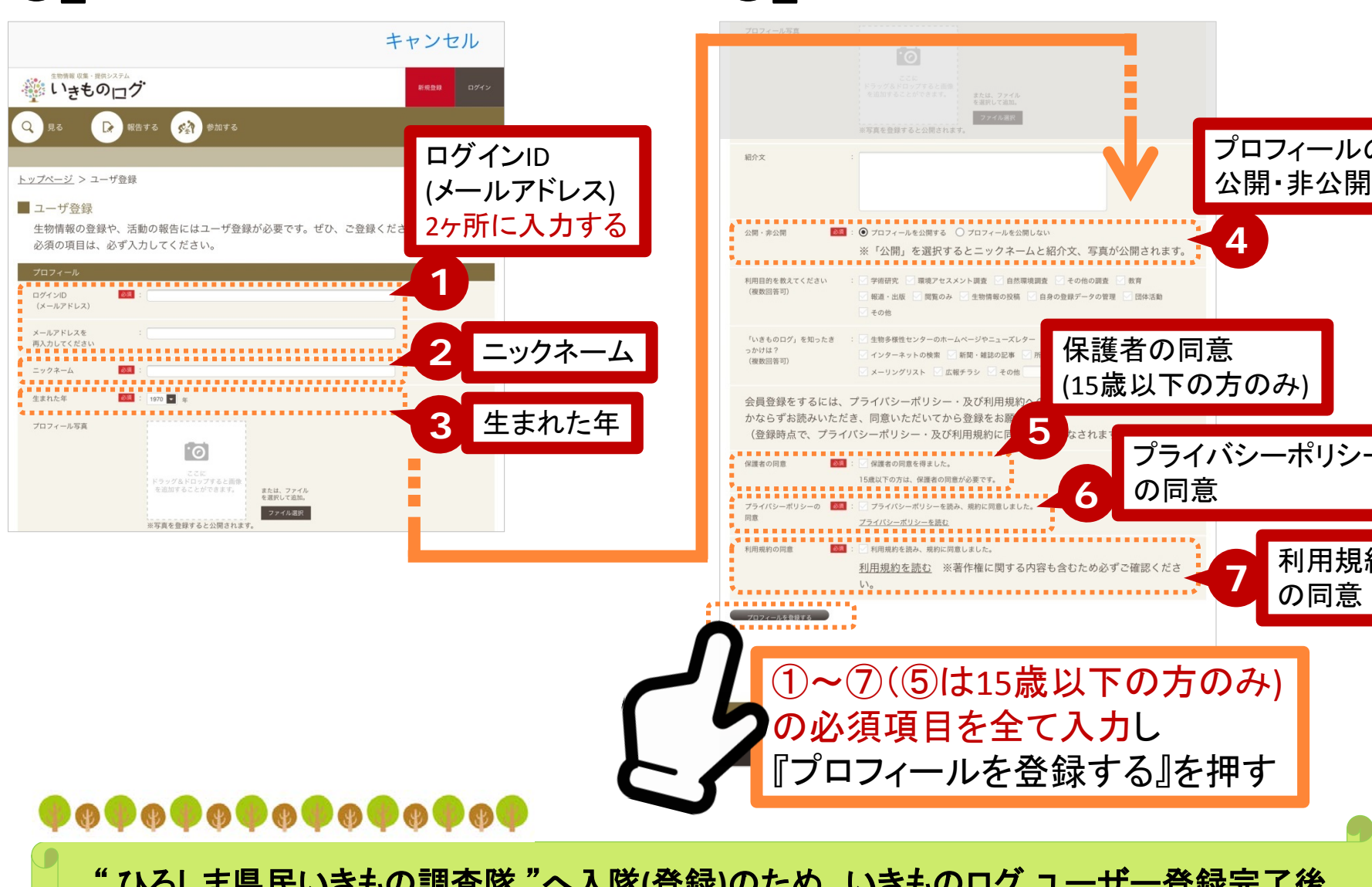

" ひろしま県民いきもの調査隊 "へ入隊**(**登録**)**のため、いきものログ ユーザー登録完了後 『氏名』と『ID』と『ニックネーム』を **kanshizen@pref.hiroshima.lg.jp** へ送信してください。 詳しくは、最終ページの説明をご覧ください。

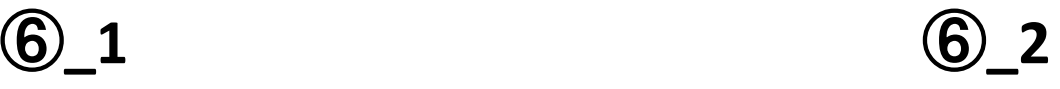

**4**

プロフィールの 公開・非公開

> **<sup>7</sup>** 利用規約 の同意

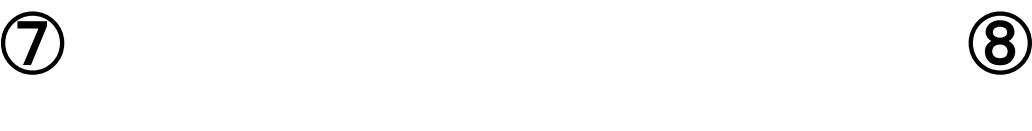

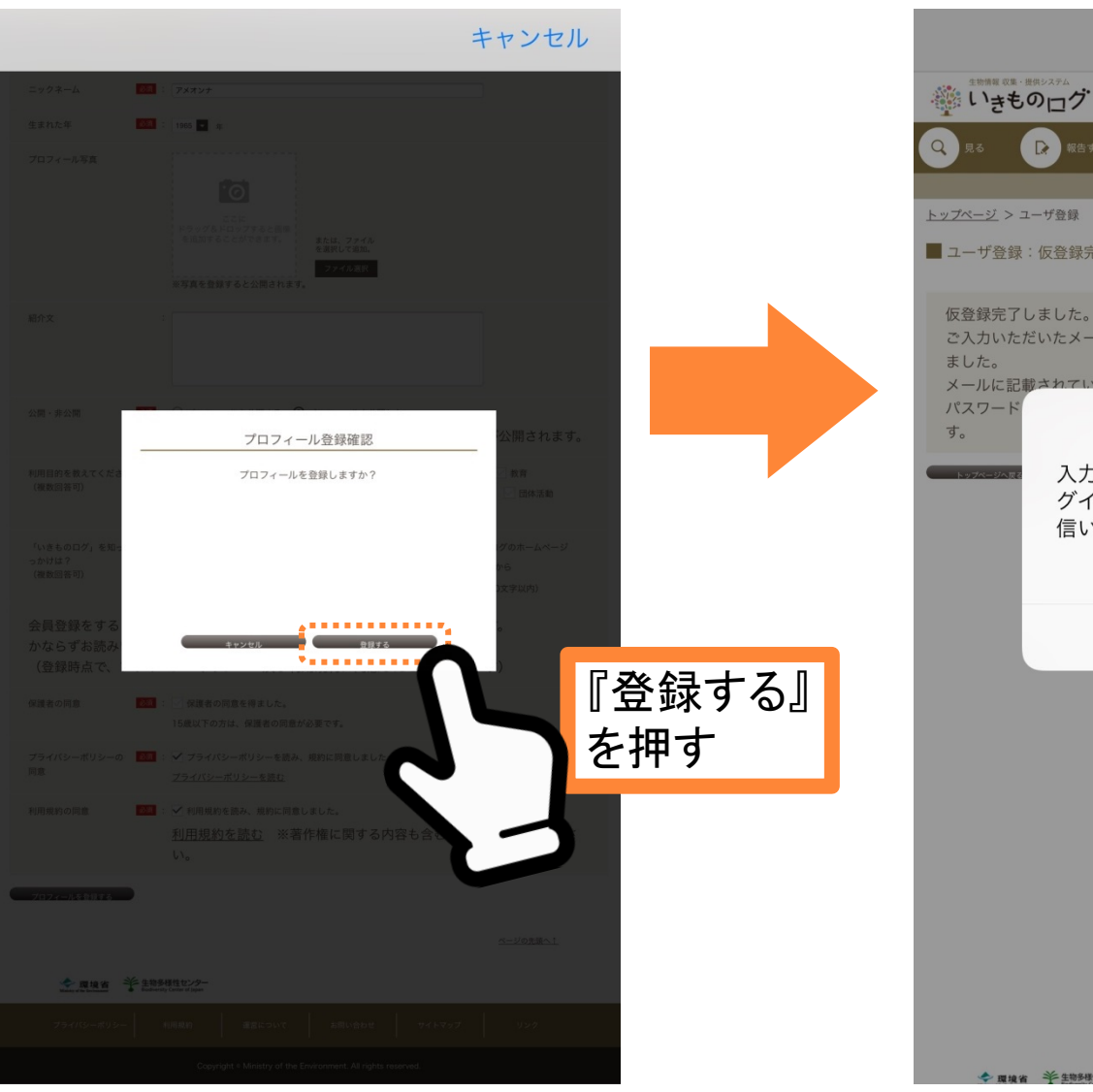

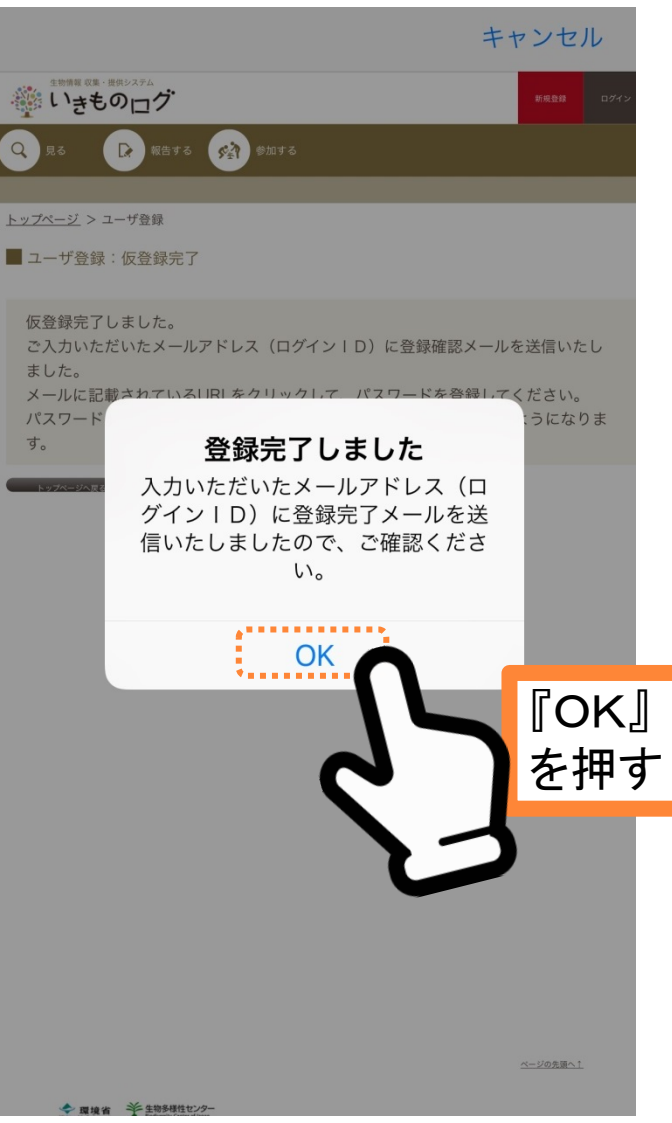

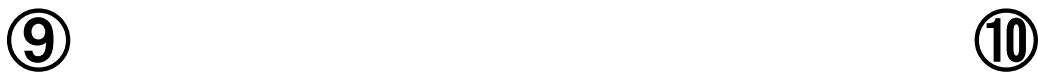

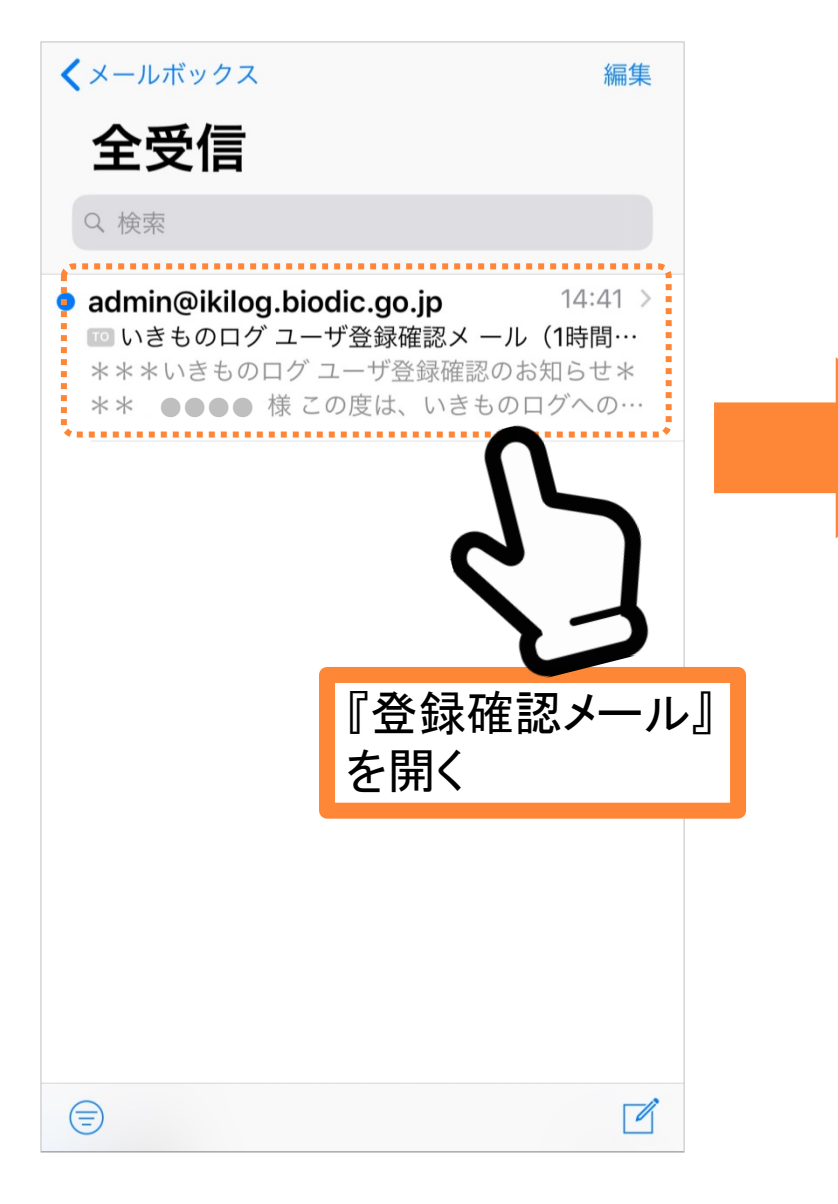

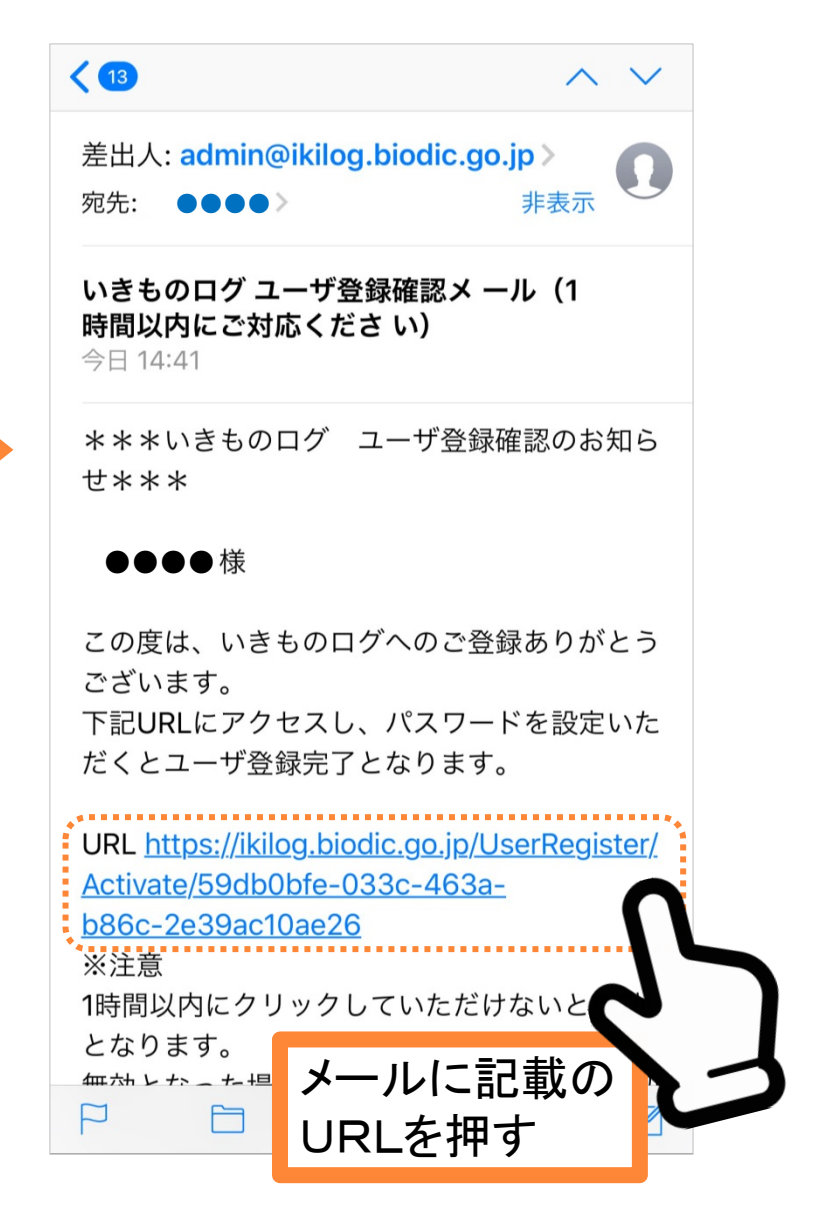

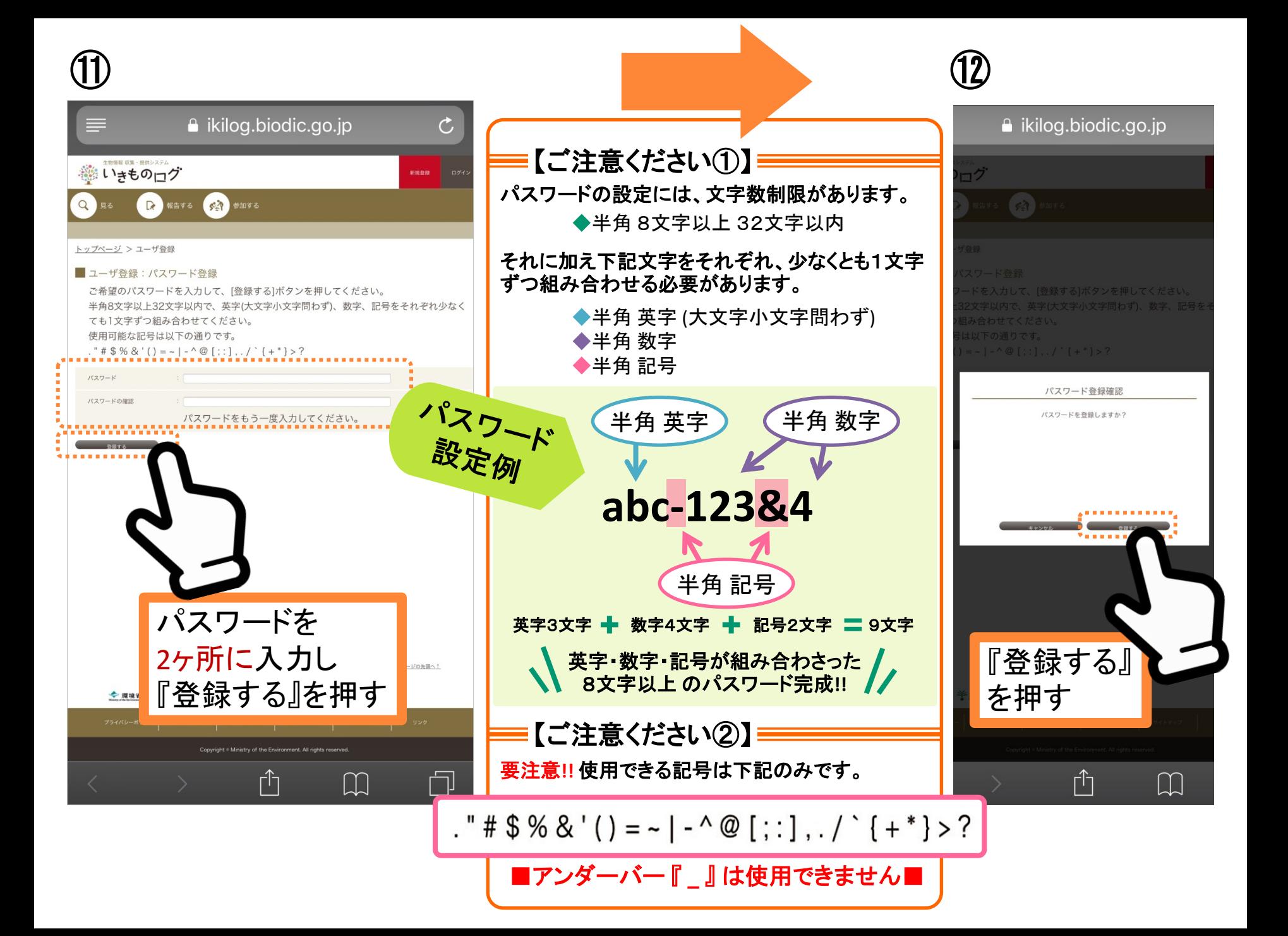

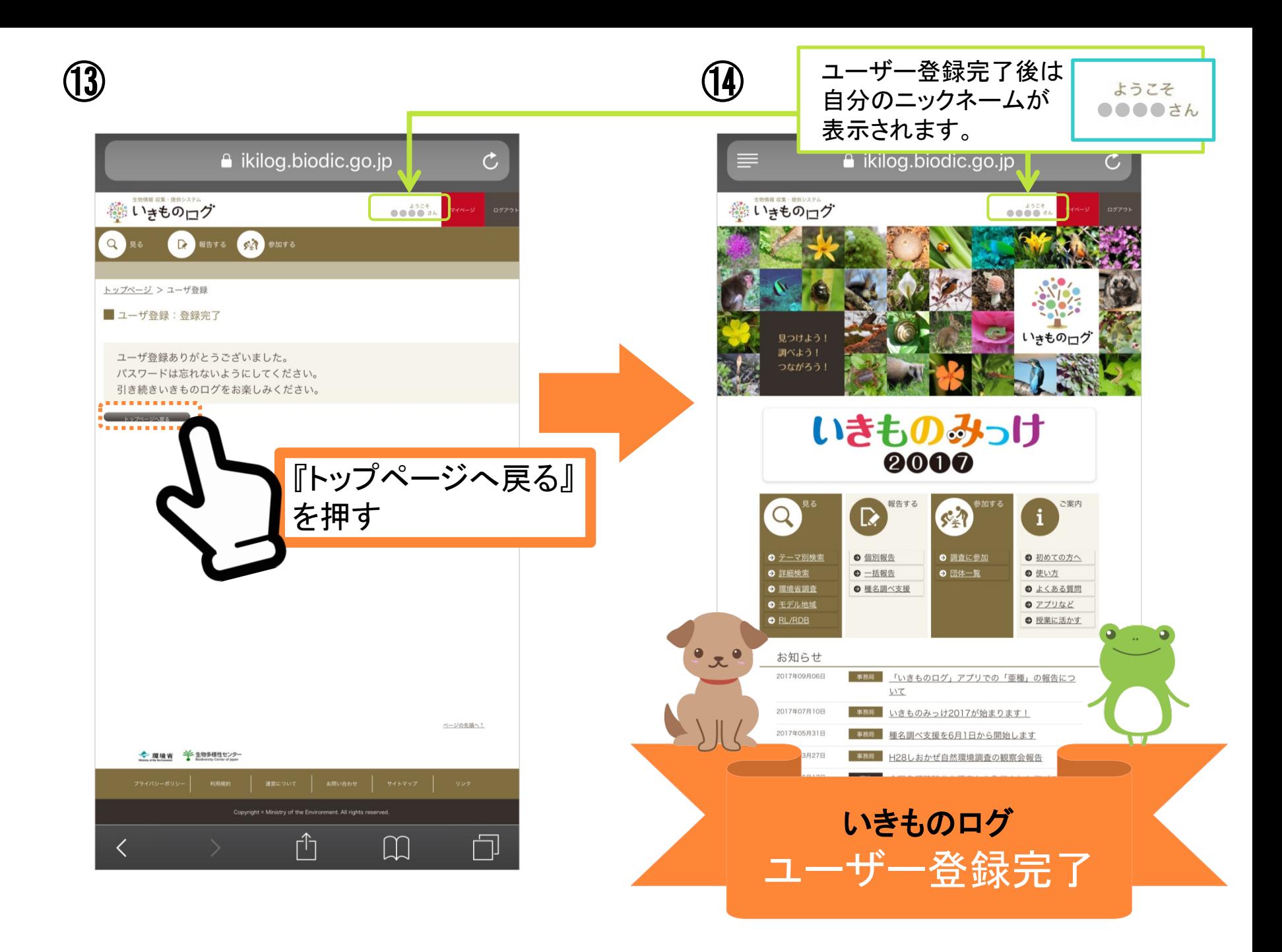

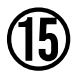

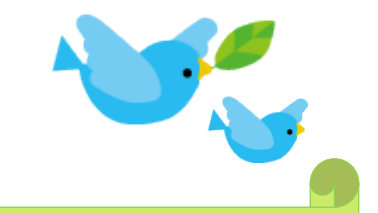

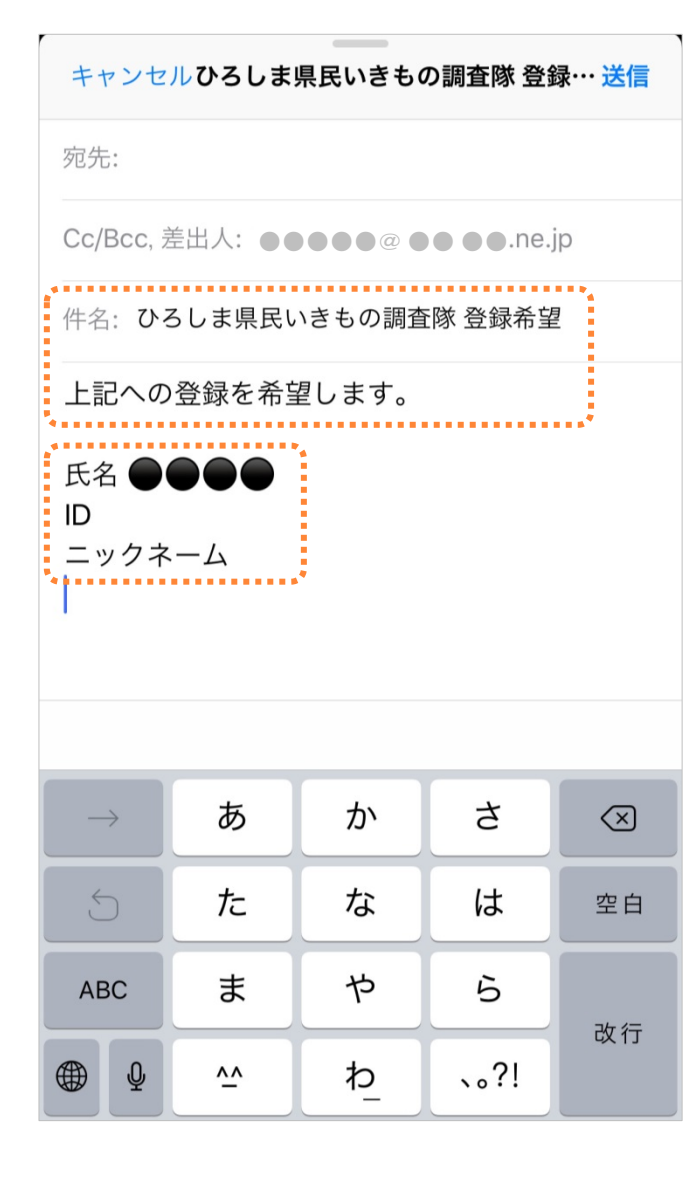

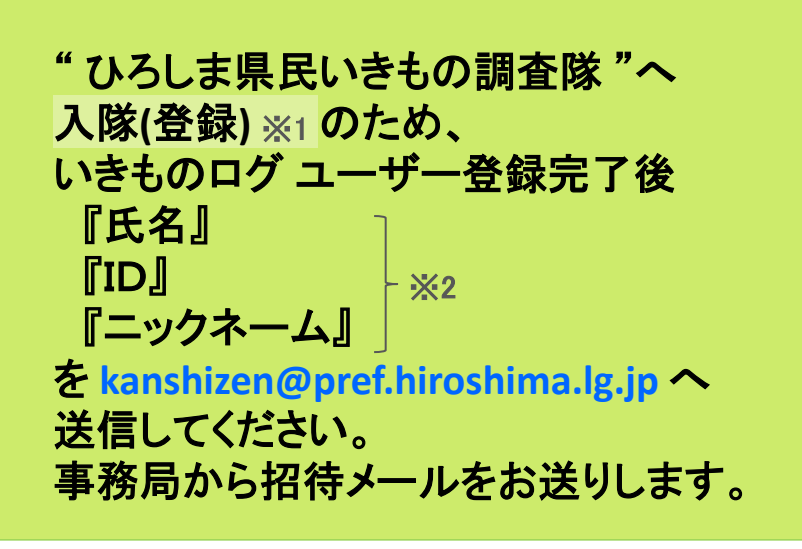

【※1】 "ひろしま県民いきもの調査隊 "への入隊方法は、 『ひろしま県民いきもの調査隊 ご紹介&隊員登録方法』編 をご覧ください。

【※2】 "ひろしま県民いきもの調査隊 "へ入隊登録用に送信いた だく情報については,"ひろしま県民いきもの調査隊"の調 査報告についてお問合せ用に確認させていただくものです。 特定の個人が識別できる情報として公表されることはありま せん。

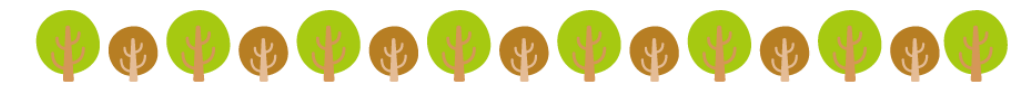